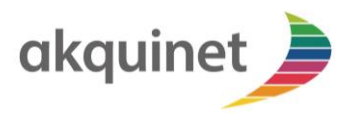

## **CHECKLISTE & ABLAUF**

Checkliste und Ablauf für eine TI & KIM as a Service Anbindung bei AKQUINET. Der Vorgang ist in zwei getrennte, aufeinanderfolgende Abläufe unterteilt: 1. TI-Anbindung, 2. KIM-Anbindung.

*Wichtig: Nur, wenn alle Voraussetzungen im Vorfeld erfüllt sind und die richtige Abfolge der Punkte (1-10 bzw. 1-4) eingehalten wird, ist eine korrekte Anbindung möglich. Bei Abweichungen kann es zu Verzögerungen und Mehrkosten kommen.*

## **NOTWENDIGE VORAUSSETZUNGEN**

- ✓ Mit dem **elektronischen Heilberufsausweis (eHBA)** können Sie sich als Pflegekraft digital ausweisen und vertrauliche Daten verschlüsseln. Außerdem ermöglicht er die qualifizierte elektronische Signatur, also die rechtssichere digitale Unterschrift. Herausgegeben wird der Heilberufsausweis für Pflegefachberufe vom elektronischen Gesundheitsberuferegister (eGBR) in Münster. Dieses kooperiert mit spezialisierten und von der gematik zugelassenen Kartenanbietern, die für die Produktion und Auslieferung der Heilberufsausweise verantwortlich sind. Das eGBR informiert Sie unter dem Link [www.egbr.de](http://www.egbr.de/) detailliert über das Antragsverfahren Ihres eHBA.
- ✓ Ein **elektronischer Institutionsausweis (SMC-B)** ist vorhanden. Der Ausweis stellt sicher, dass nur berechtigte Nutzer Zugang zur TI bekommen. Die SMC-B kann ausschließlich über die Onlineportale der Kartenhersteller bestellt werden. Herausgegeben wird die SMC-B für Pflegefachberufe vom elektronischen Gesundheitsberuferegister (eGBR) in Münster. Im Rahmen der Antragstellung führen Sie bitte innerhalb von 2 Wochen eine **persönliche Identifikation** mittels Post Ident Verfahren durch. Den Post Ident Coupon erhalten Sie am Ende des Antrags.

Die SMC-B muss **bitte durch Sie** nach Erhalt innerhalb von 2 Wochen freigeschaltet werden. Eine Anleitung zur Freischaltung erhalten Sie mit der SMC-B durch den Kartenhersteller.

✓ **Sie verfügen** über einen **Internetanschluss**.

✓ **Sie verfügen** über ein **E-Mail-Clientsystem** (Outlook, Thunderbird, Pegasus-E-MAIL, etc.) oder ein KIM-fähiges Primärsystem.

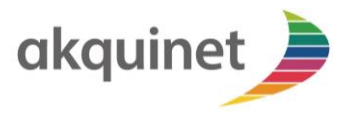

## **TI-ANBINDUNG**

- 1. Sie haben Telematikinfrastruktur as a Service über das Selfservice-Portal der AKQUINET bestellt.
- 2. Nach erfolgreicher Bestellung erhalten Sie eine Bestellbestätigung mit den **für 36 Monate gültigen Vertragsparametern**.
- 3. Bitte füllen Sie die "Check Inventarliste" mithilfe der Anleitung aus.
- 4. **Bitte übermitteln Sie** folgende Daten an [serivcedesk@konnektor-service.de](mailto:serivcedesk@konnektor-service.de)
	- a) Die ausgefüllte "Check Inventarliste"
	- b) Kontaktdaten Ihres Ansprechpartners
	- c) Ggf. Ihre Versandadresse (nur bei Abweichung von der Firmenanschrift)

Sie erhalten eine **Vorgangsnummer**. Unter dieser Nummer wird der gesamte TI-Anbindungsprozess geführt.

- 5. AKQUINET bereitet den VPN-Router (TI2GO) und ggf. Kartenlesegerät(e) vor und versendet diese an Sie.
- 6. Zur Anbindung des VPN-Routers **nutzen Sie bitte die beiliegende Anleitung.**
- 7. **Verbinden Sie das Kartenlesegerät**, an dem entsprechenden Arbeitsplatz, mit den beiliegenden Strom- und Netzwerkkabeln. Das Netzwerkkabel bitte an einen der 4 LAN-Ports am VPN-Router stecken.
- 8. **Binden Sie den Arbeitsplatz / Rechner** mit einem Netzwerkkabel an den VPN-Router an.
- 9. **Ihre SMC-B stecken Sie bitte** in das Kartelesegerät.
- 10. Zum Abschluss erhalten Sie von uns die benötigten Daten des Infomodells für die KIM-Anbindung.

Bei Rückfragen steht Ihnen unser Service-Desk zur Verfügung. Sie erreichen uns schriftlich unter [servicedesk@konnektor-service.de](mailto:servicedesk@konnektor-service.de) oder telefonisch über unsere **TI-Hotline** unter 040-88173-2222. Die Hotline ist von Montag bis Freitag zwischen 7:00 - 17:00 erreichbar.

Bitte beziehen Sie sich auf Ihre **Vorgangsnummer.**

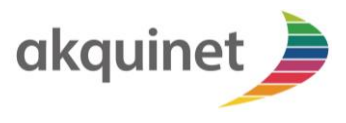

## **KIM-ANBINDUNG**

- 1. KIM as a Service (KIMaaS) wurde zusammen mit TIaaS **durch Sie über das Selfservice-Portal** der AKQUINET bestellt. Die Zugangsdaten für das KIM-Kundenportal erhalten Sie per Mail. Eine Wunsch-E-Mail-Domain **können Sie im Nachgang** des Bestellprozesses beantragen.
- 2. AKQUINET installiert das KIM-Clientmodul im Rechenzentrum und teilt Ihnen die Erreichbarkeit des AKQUINET-Clientmodul und der SMC-B mit (URL des Clientmoduls und Aufrufkontext der Karte – Siehe Punkt 10. TI-Anbindung).
- 3. **Sie generieren im Kundenportal** einen Registrierungscode und nutzen diesen, um im AKQUINET-Fachdienst eine KIM E-Mail-Adresse zu registrieren.
- 4. **Sie fügen die KIM E-Mail-Adresse** in die gewohnten Programme (z.B. Praxissoftware oder E-Mail-Programm wie Microsoft Outlook) ein. E-Mails und Dokumente können jetzt sicher gesendet und empfangen werden.

Bei Rückfragen steht Ihnen unser Service-Desk zur Verfügung. Sie erreichen uns schriftlich über das Webformular im Selfservice-Portal oder telefonisch über unsere **KIM-Hotline** unter 040-88173-3000. Die TI-Hotline ist Montag bis Freitag von 07:00 bis 17:00 erreichbar.

Bitte beziehen Sie sich auf Ihre **Kundennummer** aus dem Selfservice-Portal**.**